#### **Wisconsin Forward Exam Test Administrator/Proctor Training**

**Spring 2024**

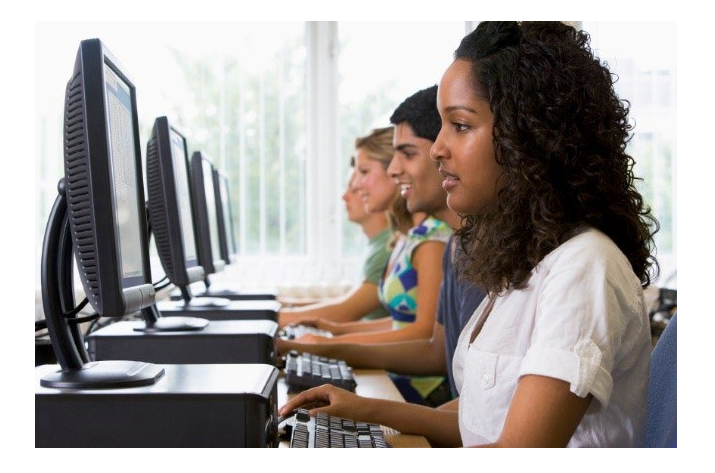

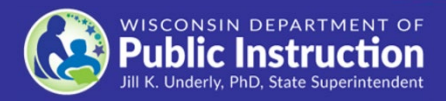

### **Forward Exam Test Window**

# March 18 - April 26, 2024

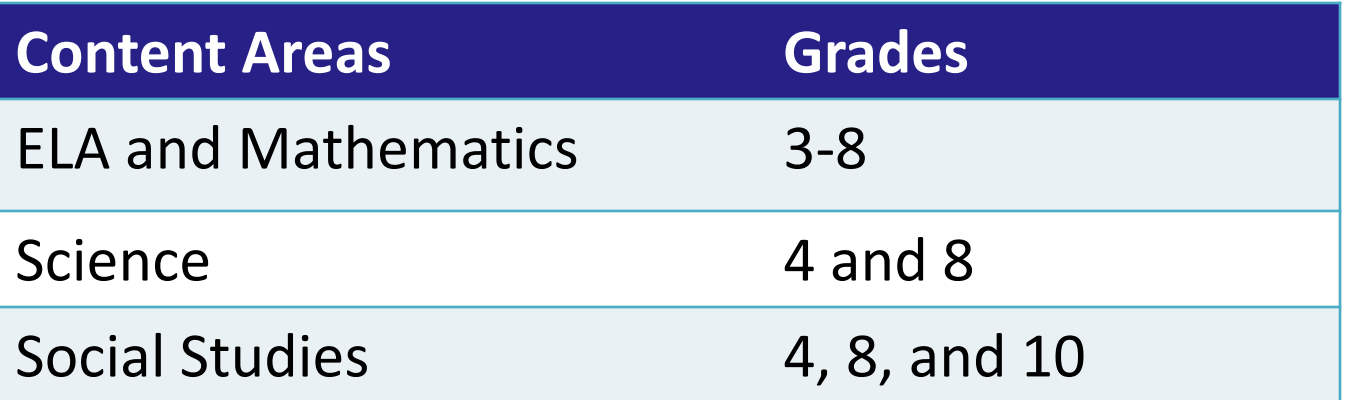

## **Suggested Testing Times**

**The Forward Exam is an untimed test.** The following are suggested testing times provided by DRC to be used as guidance to assist with scheduling. It is important to remember that students may take more time or less time to complete the test based on effort and ability levels.

Table below shows Forward Exam estimated testing times in minutes.

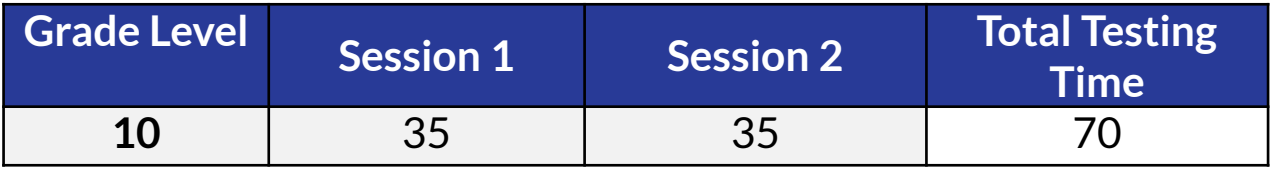

Sample test schedules and test blueprints are available at <http://dpi.wi.gov/assessment/forward/resources>

# **Who may Proctor the Exam?**

Test Administrators/Proctors (TAs) are trained staff who are employed by the school or district. This includes:

- Teachers
- Administrators
- Paraprofessionals
- Student teachers (whose regular responsibilities include supervising students)

Parent volunteers are **not allowed** to proctor the exam.

School personnel who are parents or guardians **must not be allowed** to proctor their own children.

<u>La La La</u>

### **Test Administrator (TA) /Proctor Role**

TAs must administer the Forward Exam in a uniform manner to ensure the integrity of the testing program.

Read the Test Administration Manual and view the Test Administrator Training

Ensure students who have been assigned accessibility features have them prior to starting their exams

Prepare the students and physical testing environment

Monitor students during testing to ensure the security and validity of the exam

For a complete list of responsibilities and a TA "To Do" Checklist go to <http://dpi.wi.gov/assessment/forward/resources>

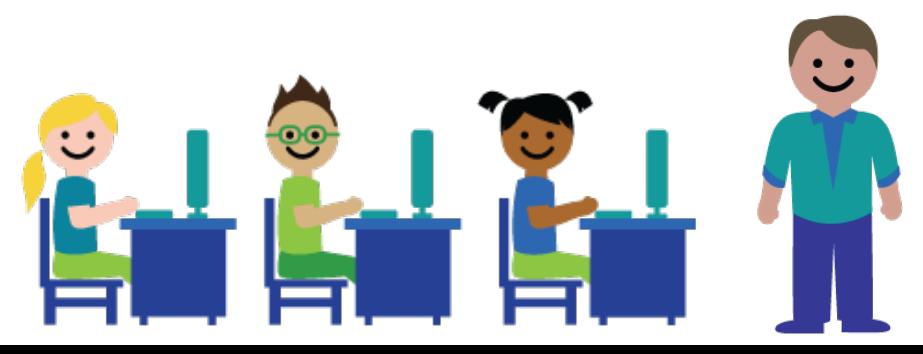

## **Resources/Trainings**

#### **Required Resources/Trainings**

- **Test Administration Manual**
- Test Administrator Training Video
- Test Security Manual
- Accessibility Guide
- Administrator Tutorials on how to use the embedded accessibility features

#### **Additional Useful Resources/Trainings**

- **Test Security Video**
- Accessibility Training Video
- User's Guide to Interpreting Results

#### <http://dpi.wi.gov/assessment/forward/resources>

# **Test Administration Manual**

Make sure to have a copy of your Test Administration Manual (hard copy or electronic). This manual is a critical tool for successful administration of the Forward Exam. As well as detailed information on much of the content in this presentation it includes:

- Basic test functionality you will use in your classroom during testing (e.g., log in, end vs. submit test, adjusting volume or screen color)
- Test Administration Script
- Troubleshooting
- **Test Administrator Checklist**
- Common Error Messages
- Decision Trees
- Accessibility Abbreviation Codes
- Glossary of Forward Exam Terms

## **What is a Test Security Incident?**

Test security incidents are behaviors prohibited before, during, and after test administration because they give a student an unfair advantage or because they compromise the secure administration of the assessment and items.

Whether intentional or by accident, failure to comply with security rules, either by staff or students, constitutes a test security incident.

# **How to Ensure Test Security**

#### **Materials**

- No one may review, discuss, or analyze test items
- Ensure unauthorized staff or adults are not present in the testing environment
- Keep test materials in a secure area when not in use
- Securely destroy test materials
- Ensure no photos/copies of items are taken (by staff or students) at any time for any reason

#### **Administration**

- Monitor students during testing to ensure they are on task and prohibited materials and devices are not in use
- Ensure use of designated supports and accommodations is appropriate
- Be aware of test administration, accessibility, and security policies and procedures
- Report all test security incidents

### **How to Report a Violation**

#### <http://dpi.wi.gov/assessment/forward/security>

Immediately report all test security violation to the DAC and/or the Office of Educational Accountability (OEA) at DPI via an Incident Report Form available on the Forward Exam Test Security webpage

DPI followsup on each and every report received.

Depending on the perceived severity of the allegation, the OEA may ask the school district to conduct a thorough fact-finding investigation of the alleged irregularity and report the results of its investigation to the DPI within two weeks.

# **Accessibility Guide**

The Accessibility Guide provides information for educators and related services personnel to use in selecting and administering universal tools, designated supports, and accommodations for students who need them.

Be sure staff have the current version of the guide.

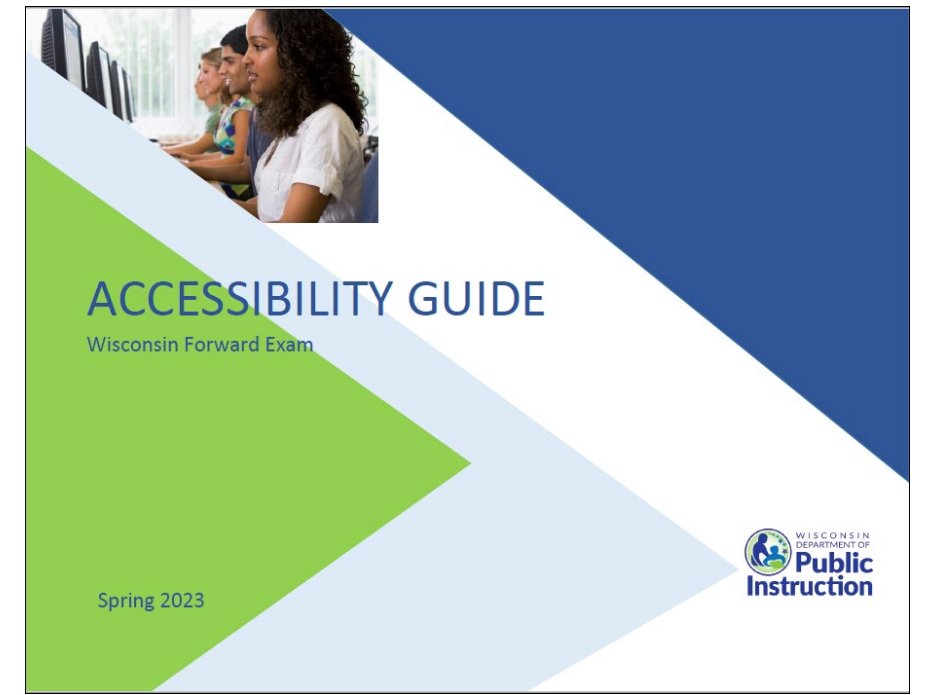

Updated!

<http://dpi.wi.gov/assessment/forward/accommodations>

### **Text-to-Speech (TTS) Universal Tool**

#### **TTS is now a universal tool** available to all students taking the Forward Exam.

TTS allows the student to listen to a computer voice reading test content provided on the screen. This includes words and numbers, test directions, questions, answer choices, and other information which may be replayed as necessary.

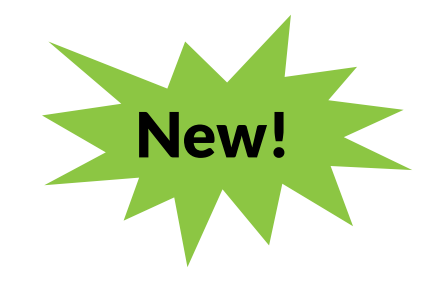

Page 6, Accessibility Guide

# **Text-to-Speech (TTS) Continued**

- TTS will not read the passages in the ELA Reading Session.
- TTS will not automatically play, which allows a student to decide if they want to use the feature. TTS must be enabled by clicking the play button for each item.
- All students will now need headphones during testing unless tested individually in a separate setting.

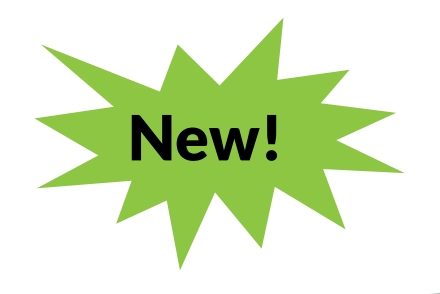

# **Stacked Translation TTS**

**Stacked translation (Spanish)** presents students with a complete Spanish translation of all test content together with the original English text.

Stacked translation (Spanish) now has two options available to students:

- **English Text-to-Speech (TTS)** The computer (TTS) will ONLY read the English content on the exam to the student.
- **Spanish Text-to-Speech (TTS)** The computer (TTS) will ONLY read the Spanish content on the exam to the student.

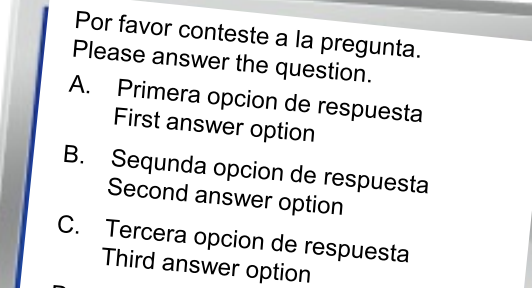

D. Cuarta opcion de respuesta Fourth answer option

#### Pages 9-10, Accessibility Guide

# **Magnifier Tool (Zoom)**

The Magnifier universal tool (Zoom) is now able to magnify/enlarge the entire screen, including all text, images, and objects, up to **400%** (previously 150-200%) for better viewing.

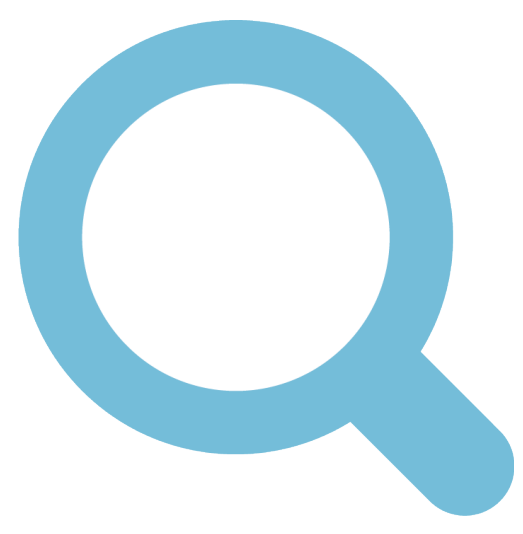

Page 4, Accessibility Guide

Updated!

# **Student Preparation**

- Students may perform better and with less anxiety if they are familiar with the format of the test.
- Test preparation is only useful to the extent that it is also teaching content area knowledge and skills.
- It is very important to ensure that teachers are teaching to the standards and not to the test, as teaching to the test narrows the focus of instruction to only that content covered by the test.

## **Student Tutorials**

All students should have the opportunity to view the tutorials (preferably before working in the Online Tools Training).

Broken out by grade with targeted grade 3 videos available

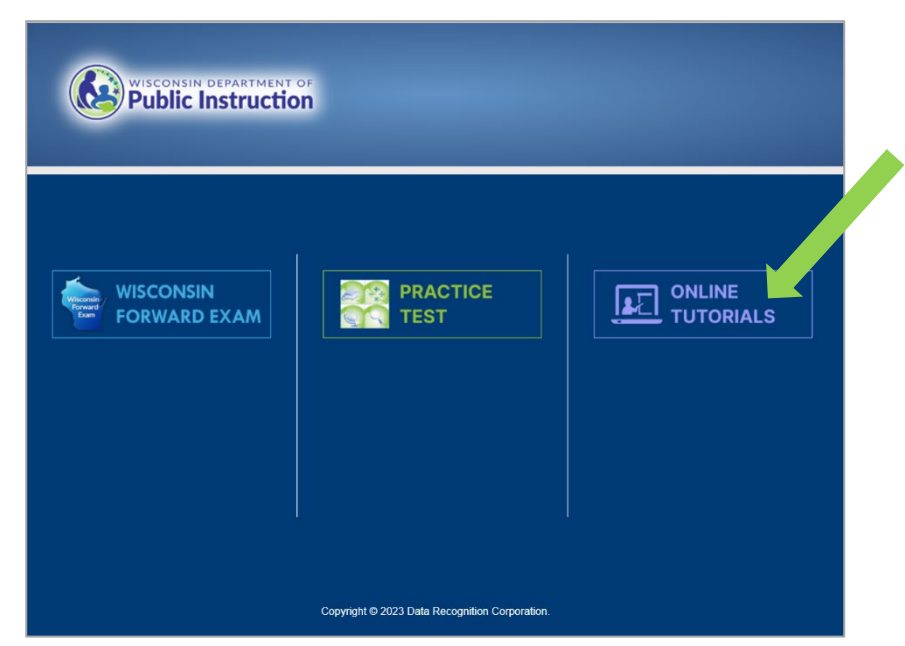

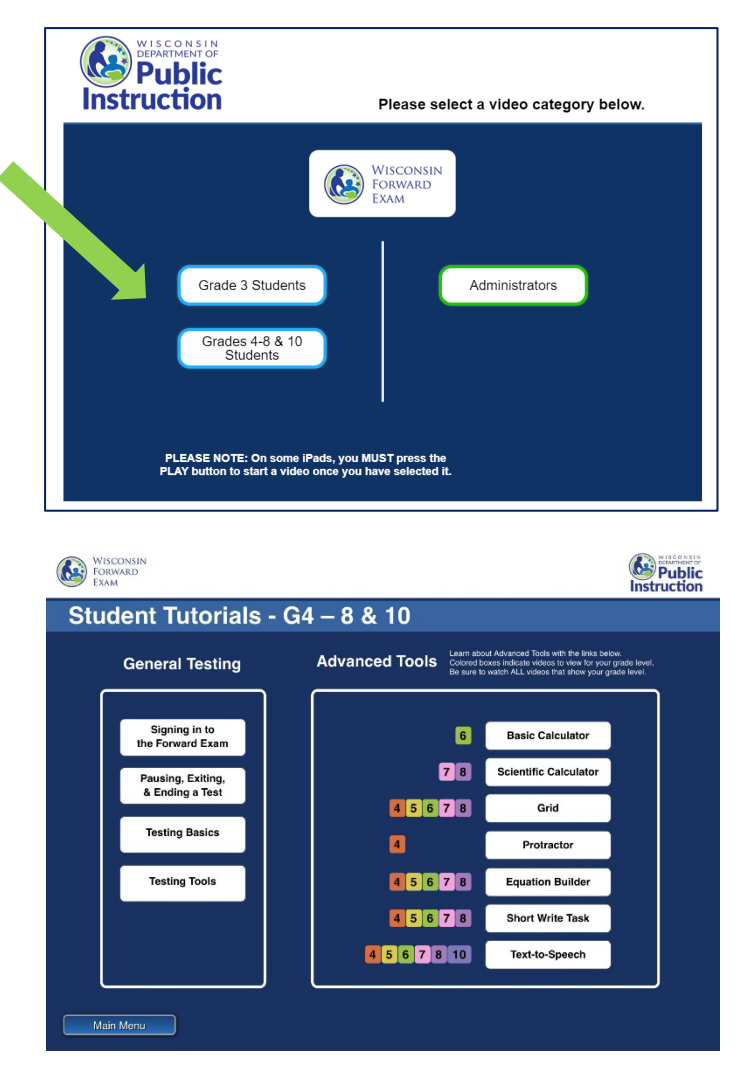

Updated!

<https://dpi.wi.gov/assessment/forward/sample-items>

## **Forward Exam Practice Test**

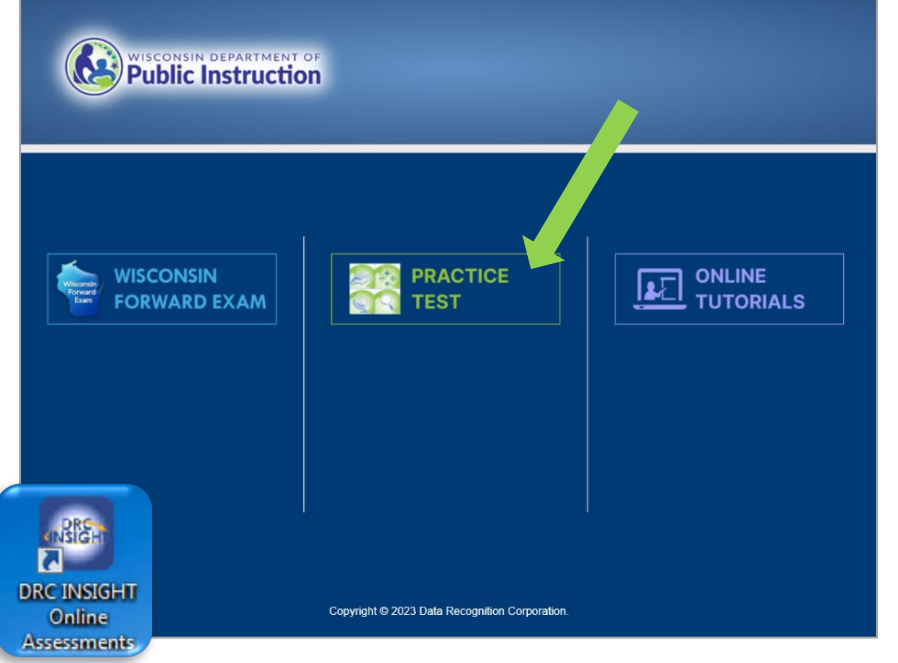

<https://dpi.wi.gov/assessment/forward/sample-items>

- **ALL students should have the opportunity to use the Forward Exam Practice Test.**
- A hands-on preview of the question types and content included in the Forward Exam
- Available by content area and grade level (accessibility forms including translations, VSL– also available)
- Not scored
- Not for practicing content or to see how well students will perform on the Forward Exam

# **Room Procedures for After Testing**

Establish procedures to maintain a quiet testing environment as some students will finish more quickly than others and will need something (not on an electronic device) to quietly occupy them.

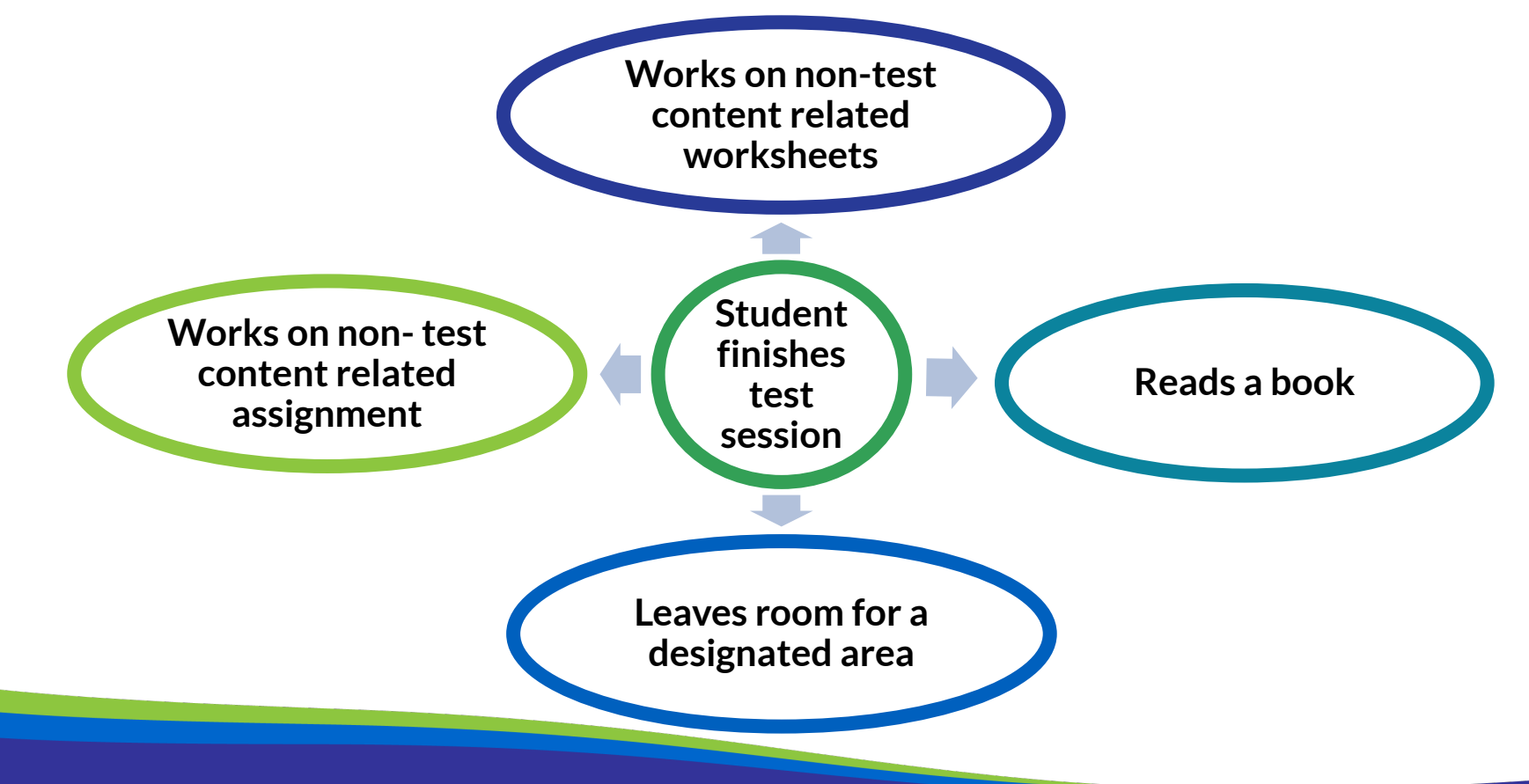

# **Test Administration**

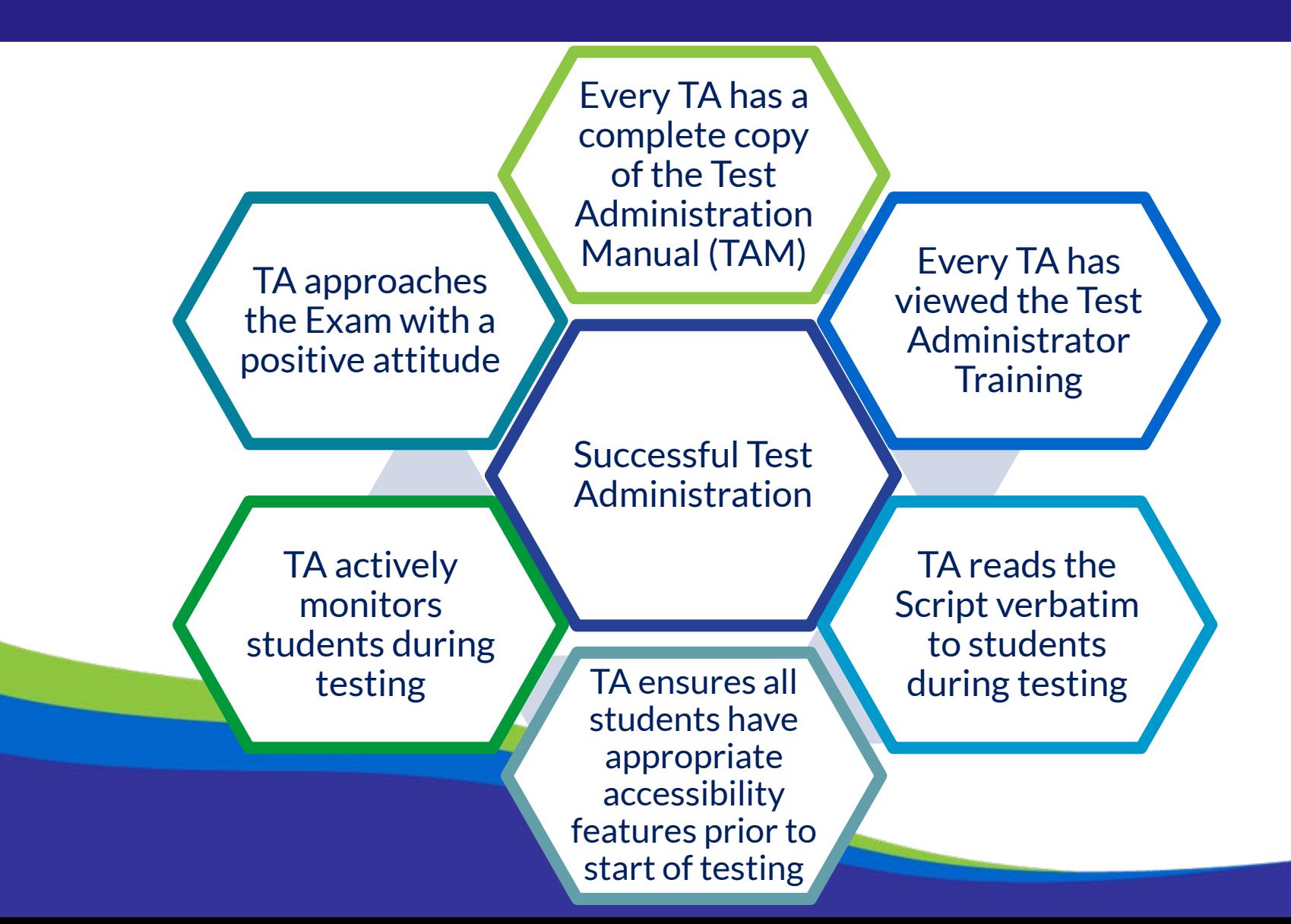

### **Create a Positive Atmosphere**

**Help students approach testing in a relaxed, positive way.**

**Your attitude toward the test will affect the student's attitude toward the test.**

- Reassure students they will have ample time to do their best as the Forward Exam is an untimed test.
- Emphasize that scores will not affect their grades, it is only to find out which skills they are doing well in, and which need development, so it is important they try their best.
- Encourage students to attempt all items.

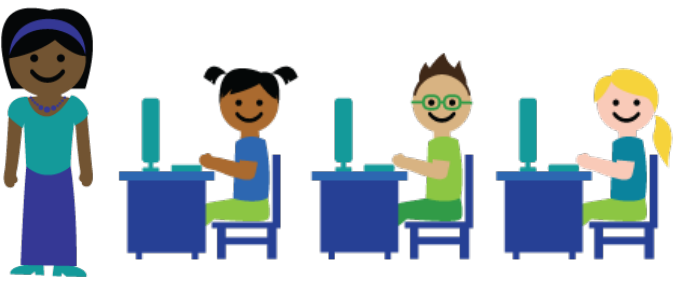

### **Test Tickets**

Each student has one username/password per content area The same ticket is good for all test sessions within that content area.

Distribute the appropriate Test Ticket to the correct Student

Wisconsin Forward Exam Spring 2024 Test Ticket Grade 3 Math Student Name: Freeman, Cameron

Local Student ID: 001133

Test Session: Grade 3 Math - Sample

Username: FCAMERON1

Password: SHED8902

Accommodation(s): NB

Confirm that the accessibility features added are appropriately assigned.

Ask Students to check the name on their ticket to ensure they have the correct ticket.

Count the number of tickets passed out at the start of testing period and be sure to collect the same number at the end.

Accessibility feature must be listed next to "accommodation" for the student prior to logging in to the test.

# **DRC INSIGHT Secure Application**

- Secure Web Browser Application used for Students taking the Forward Exam
- Must be installed on each testing device

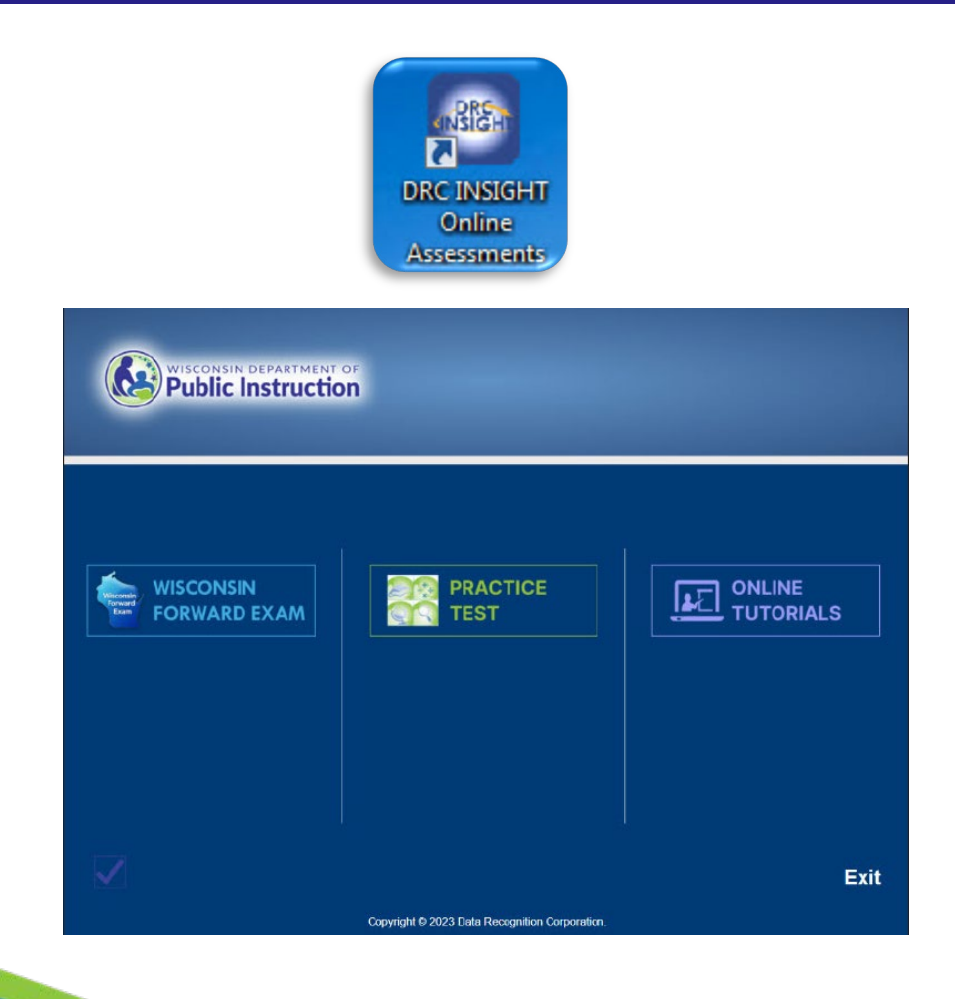

# **Test Administration Script**

#### TAs must the read directly from the script when administering the test.

#### **Script #1**

- Must be used for at least the first test session given.
- Provides a detailed run through of all directions for students as they begin the Forward Exam.

#### **Script #2**

- May be used if you are resuming the test and students have already heard the detailed instructions from Script #1 at least once.
- Must be read verbatim.

• Must be read verbatim.

#### **IMPORTANT – Check Accessibility Features**

- While students are reading the directions to themselves you need to check with each student to confirm that they have the accessibility features needed.
- Students using TTS should be able to hear the computer voice and may need the speed and volume adjusted.
- Students who need VSL or Spanish Stacked Translation should see those features in the directions.
- Students who need color or contrast adjusted may need you to help them.
- Students should only click the "begin test" button after you have confirmed they have the necessary accessibility features.

# **Monitor Testing**

#### TAs must monitor student testing.

- Circulate around the room
- Ensure students are progressing through the test
- Redirect students who have lost focus
- Ensure no unauthorized electronics are being used

TAs must report test security violations immediately.

#### **What type of Assistance is Permitted?**

- Be sure students understand the test directions prior to testing and how to work in the online system.
- Assist them with the test taking mechanics but be careful not to inadvertently give hints or clues that indicate an answer or eliminate answer choices.
- You may read an occasional word for a student, if asked, as long as it is not part of ELA reading passages.
- Remind students to check their test for any items marked for review or not attempted prior to taking a long break or logging out for the day. (Proctors must not check student answers. This would be considered a security violation.)

### **Upcoming Educator Involvement Opportunities**

#### **Item Review**

In the Summer 2024, Wisconsin educators review all new test questions created for the exam for content, grade level appropriateness, alignment to correct standard, cultural inclusivity, and bias/sensitivity issues prior to placement on the exam.

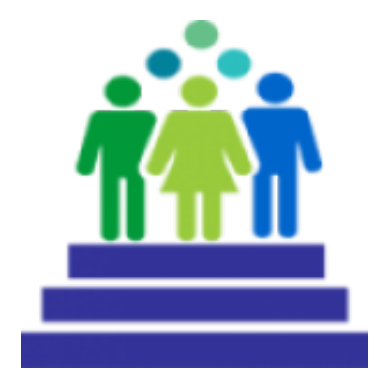

<https://dpi.wi.gov/assessment/forward/educator-involvement>

### **DRC Contact Information**

### **Wisconsin Forward Help Desk**

800-459-6530

[WIHelpDesk@datarecognitioncorp.com](mailto:WIHelpDesk@datarecognitioncorp.com)

# **DPI Contact Information**

#### **Alison O'Hara**

Forward Exam Program Manager [alison.ohara@dpi.wi.gov](mailto:alison.ohara@dpi.wi.gov) 608-266-5182

#### **Jennifer Teasdale**

Education Program Specialist [jennifer.teasdale@dpi.wi.gov](mailto:jennifer.teasdale@dpi.wi.gov) 608-266-5193

#### **Phil Cranley**

Data, Student Demographics, and Privacy Issues [philip.cranley@dpi.wi.gov](mailto:philip.cranley@dpi.wi.gov) 608-266-9798

#### **Duane Dorn**

Test Security and Choice students [duane.dorn@dpi.wi.gov](mailto:duane.dorn@dpi.wi.gov) 608-267-1069

> If you are not receiving the assistance you need from the DRC<br>Help Desk - please contact DPI -(Alison or Jennifer) so we may help get your situation resolved.

### **Questions?**

Please send questions you may have after viewing this video to Alison or Jennifer, or to [osamail@dpi.wi.gov](mailto:osamail@dpi.wi.gov)